# TRS user manual

The technical details regarding the Transaction Reporting System (TRS) are as follows:

# 1. Address:

Server IP address: 212.31.100.75 Server Type: SFTP using SSH2

### 2. Program to be used:

Users can use FileZilla which is a free program and can be downloaded from:

http://filezilla.sourceforge.net/

Users can use any other SFTP - SSH2 program. Attached is a screenshot (Fig. 1) with the settings using FileZilla.

# 3. TRS directories:

In the user home directory, there are 2 directories (Fig. 2): incoming - the transactions file will be uploaded here outgoing - the feedback file will be downloaded from here.

# 4. Login/Password:

The Login and Password for each Regulated Entity can be obtained <u>only</u> by the contact person which was indicated by each Regulated Entity, via email at <u>information.technology@cysec.gov.cy</u>. Please note that in the event that your company did not give a contact person this should be done, <u>in advance</u>, via the same email address. In this case also note that at least one working day is needed before the login and password are made available to you.

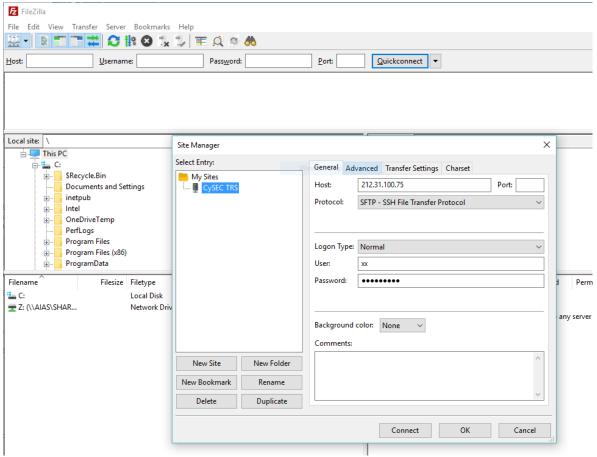

Fig. 1

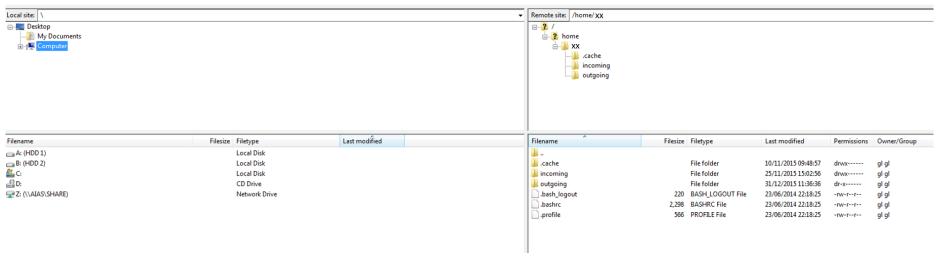

Fig. 2